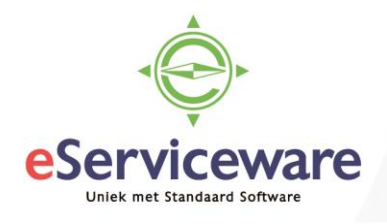

## **Artikelen in bruikleen uitleveren, retour ontvangen en financieel verwerken**

In deze procedure wordt uiteengezet hoe artikelen via een verkooporder uitgeleverd kunnen worden, retour ontvangen worden en financieel verwerkt (gefactureerd) kunnen worden. Deze handelingen kunnen worden uitgevoerd met de ordersoort RM, maar mocht er later een extra filter of selectie gemaakt dienen te worden op bruikleen orders dan kan een eigen gemaakte ordersoort gebruikt worden. In dit voorbeeld is de ordersoort die gebruikt wordt SL (in feite een kopie van de RM ordersoort).

In dit voorbeeld wordt een machine in bruikleen uitgeleverd aan een klant met enkele verbruiksartikelen, de machine komt na verloop van tijd terug van de klant. De verbruiksartikelen worden verbruikt en ook gefactureerd. Het bruikleen artikel wordt niet gefactureerd maar is gratis aan de klant verstrekt voor een bepaalde periode. Om de machine en de verbruiksartikelen uit te leveren dient er een nieuwe verkooporder aangemaakt te worden van het soort 'SL' – Sales Lend. Deze wordt aangemaakt op dezelfde locaties als de verkooporders. Open het venster **Verkooporders** via *Menu > Meer onderdelen > Verkopen > Transacties > Verkooporders.* Maak een nieuwe verkooporder aan en kies bij het veld 'Ordersoort' voor SL.

Verkooporders

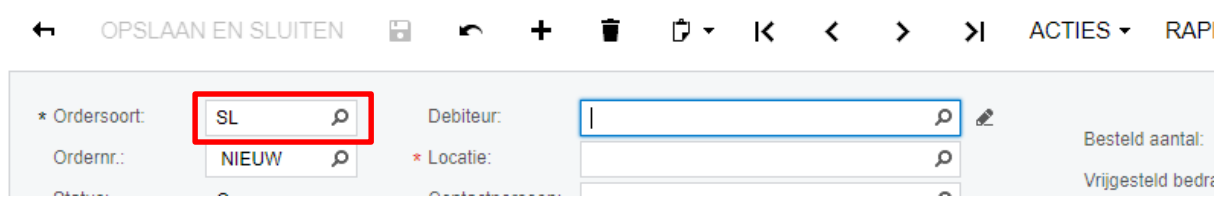

Selecteer daarna zoals bij het aanmaken van een 'normale' verkooporder de juiste debiteur, datum etc. Na het invoeren van alle kopgegevens dienen de regels toegevoegd te worden. In ieder geval dient er 1 regel met als bewerking 'Uitgifte' en 1 regel met als bewerking 'Ontvangst' aangemaakt te worden voor de machine die in bruikleen gaat, de overige artikelen die meegezonden worden en verbruikt worden dienen de bewerking 'Uitgifte' te hebben.

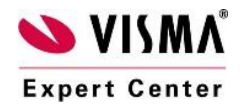

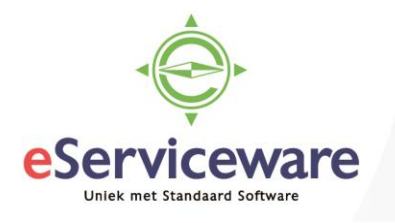

Verkooporders

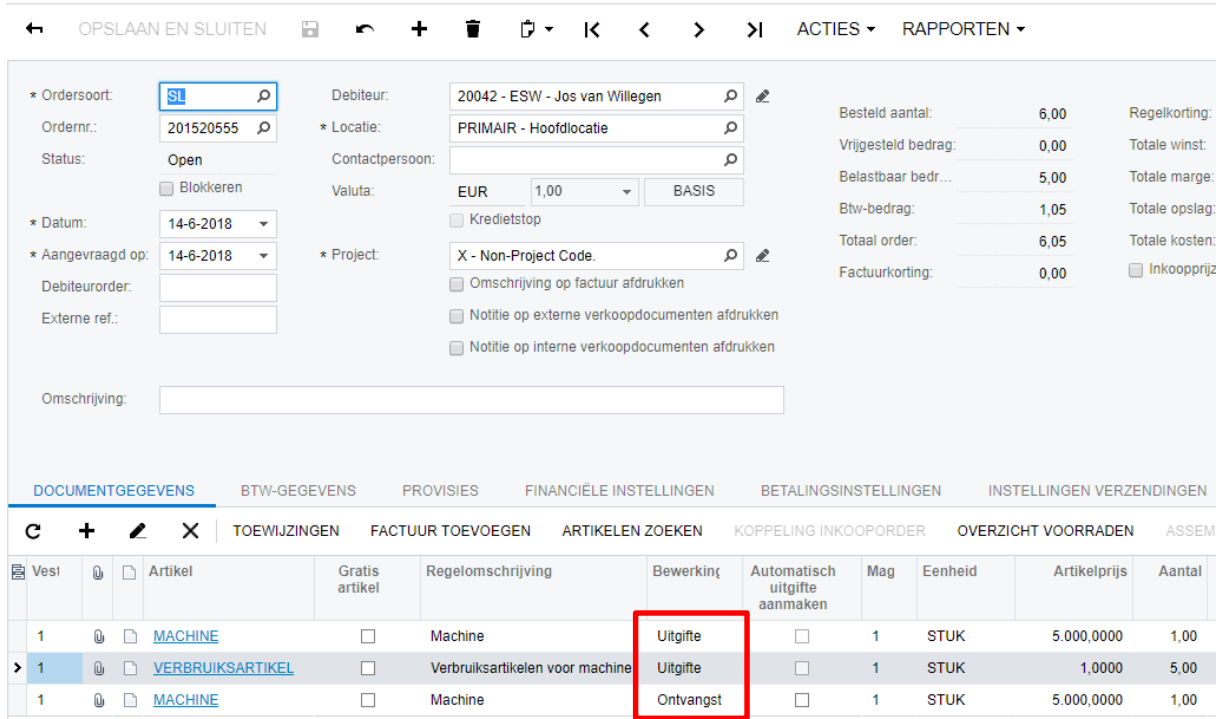

Na het toevoegen van de regels kunnen de artikelen uitgeleverd gaan worden. Via de knop *Acties* kan er gekozen worden voor 'Verzending aanmaken'. De artikelen die de bewerking 'Uitgifte' hebben worden in deze verzending opgenomen (indien ze voorradig zijn).

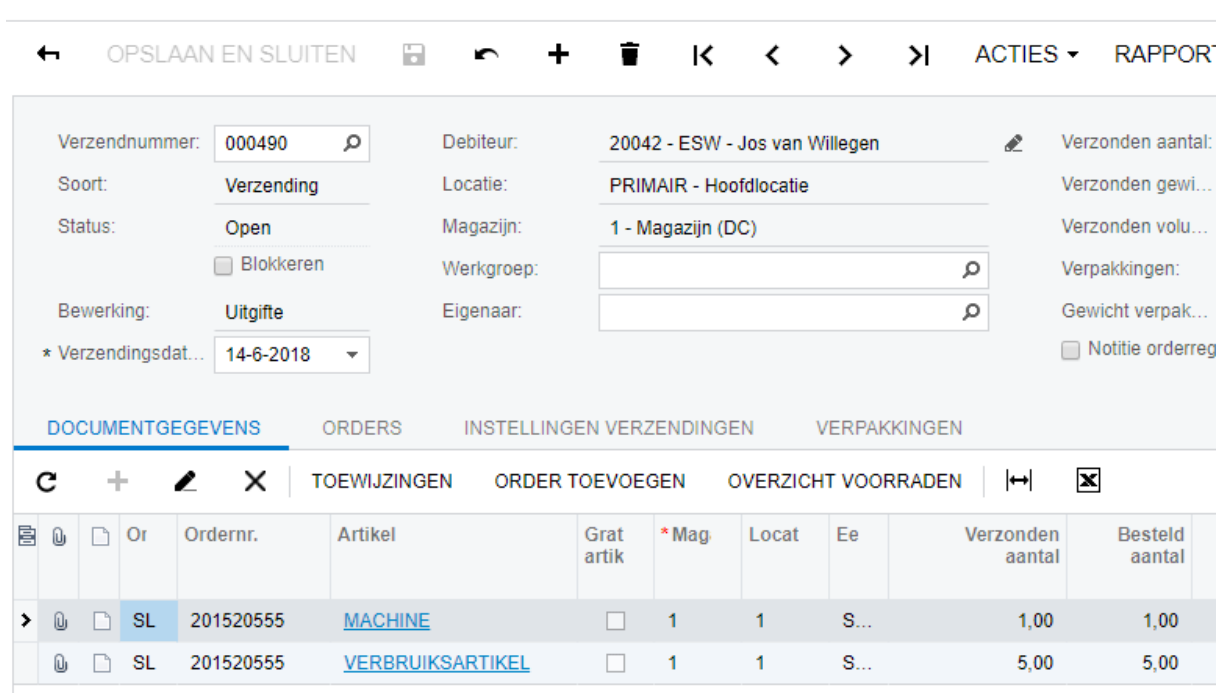

## Verzendingen

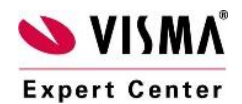

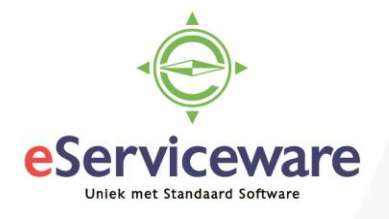

De verzending kan bevestigd worden zodra de goederen daadwerkelijk uitgeleverd zijn. Vanuit deze verzending kan ook een factuur aangemaakt worden via de knop *Acties* en de optie 'Factuur voorbereiden'. Wanneer nog niet duidelijk is wat er precies gefactureerd gaat worden dan kan de factuur geblokkeerd worden zodat deze niet vrijgegeven of verzonden kan worden en het nog mogelijk is om aanpassingen aan de factuur aan te brengen.

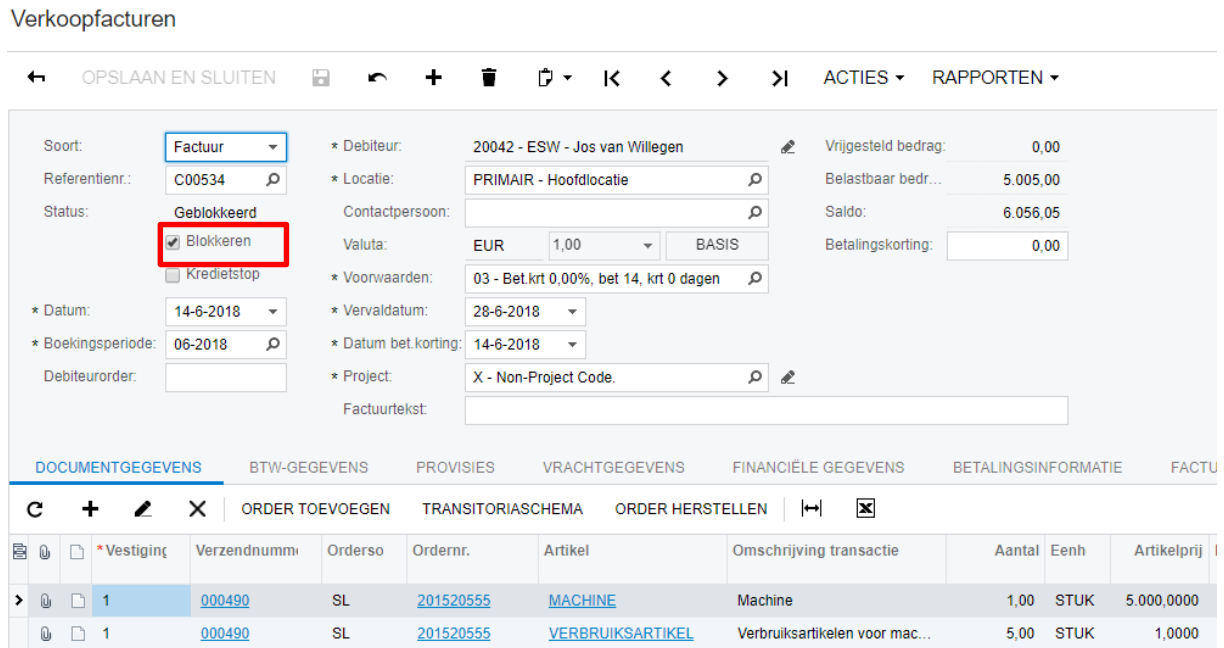

De goederen zijn nu volledig uitgeleverd en de factuur voor eventuele verkoop van de machine en het verbruik van de artikelen staat nu klaar. Indien de machine door de klant retour wordt gezonden dan kan er vanuit de verkooporder een ontvangst aangemaakt worden. Via de knop *Acties* kan er gekozen worden voor 'Ontvangst aanmaken'. Hiermee wordt het venster **Verzendingen** geopend waarin een verzending klaarstaat met als bewerking 'Ontvangst'.

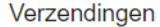

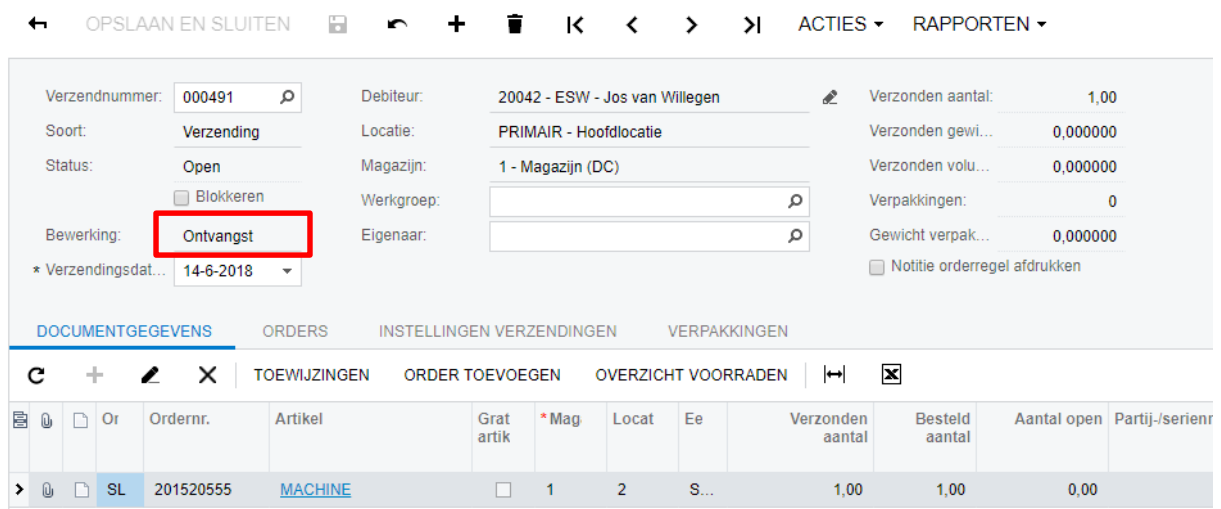

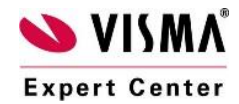

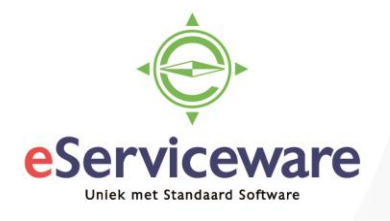

Verkoopfacturen

De verzending kan zoals een normale verzending bevestigd worden zodra de goederen ontvangen zijn. Om de verzending en verkooporder helemaal af te werken dient er vanuit de verzending een factuur aangemaakt te worden. De factuur die heeft als type Creditnota.

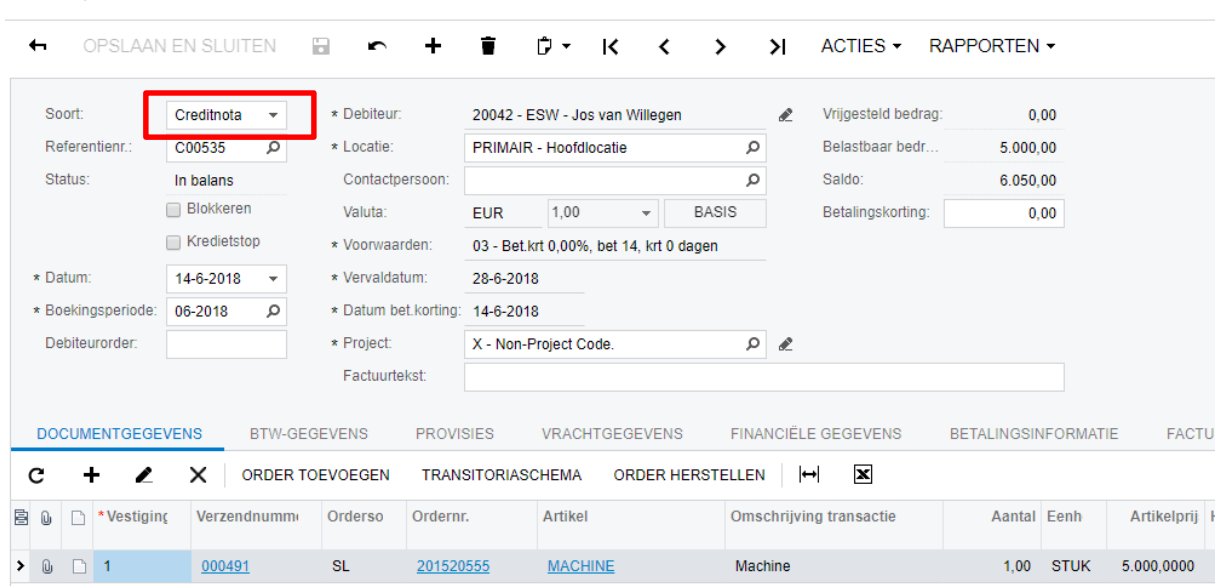

De creditnota kan als nulfactuur doorgezet worden door de Artikelprijs op € 0,- te zetten. De creditnota heeft dan na het vrijgeven de status 'Gesloten'. Er hoeven voor deze creditnota geen extra handelingen meer uitgevoerd te worden.

## Verkoopfacturen

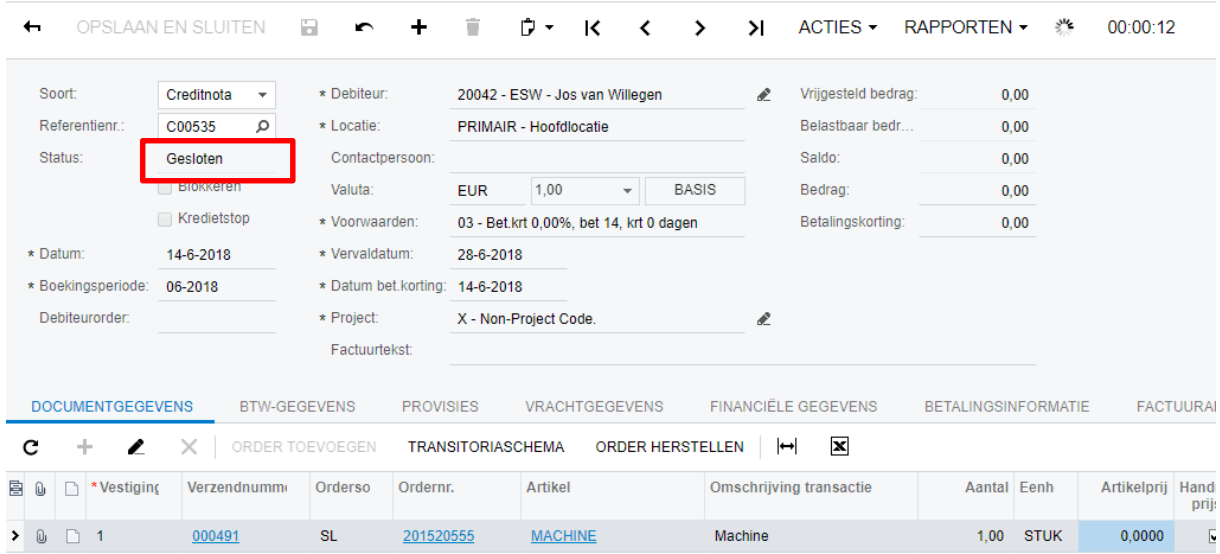

De factuur voor de uitlevering kan op eenzelfde manier verwerkt worden. De regels die gefactureerd moeten worden kunnen gewoon de prijs/eenheid en totaalbedrag blijven houden, de regels die niet gefactureerd dienen te worden moeten op 0 gezet worden.

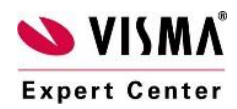

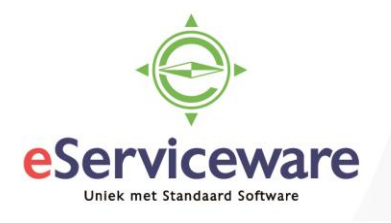

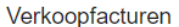

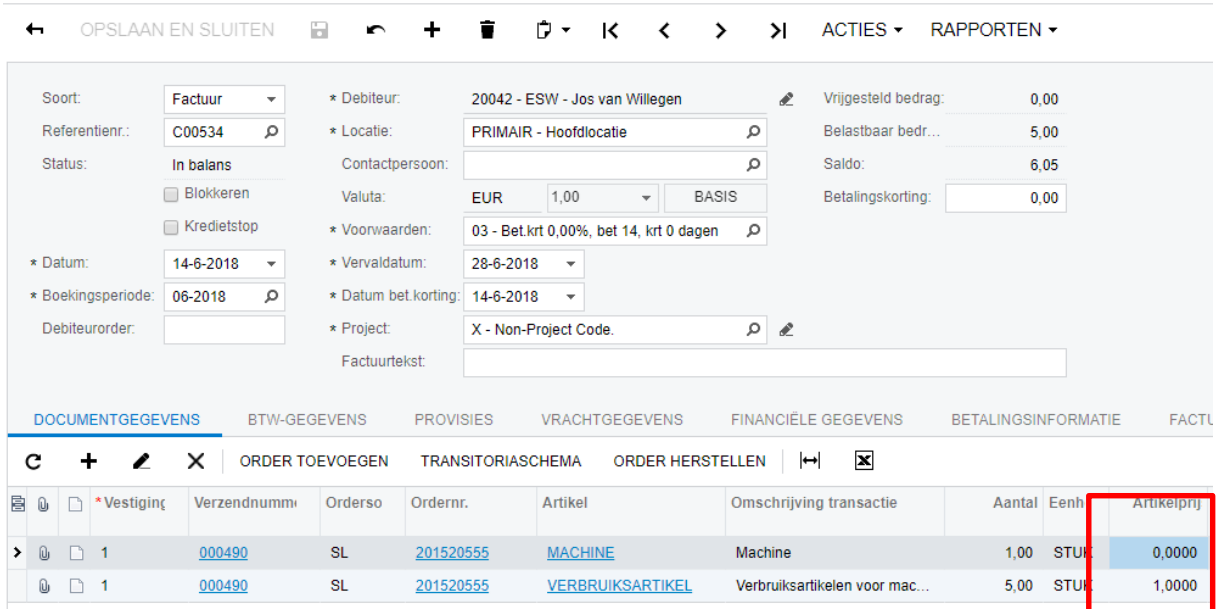

Op deze manier ontstaat er alleen een openstaande post voor de verbruiksartikelen en wordt de machine die geleend was niet gefactureerd. Het is uiteraard ook mogelijk om de machine uiteindelijk toch direct door te verkopen door de regel met de ontvangst in de verkooporder te verwijderen en de verzending direct te factureren.

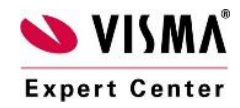